## **Wonders ConnectEd Student Access**

1. VPortal- Download the Volusia County Schools VPortal App or go to [www.vcsedu.org](http://www.vcsedu.org/)

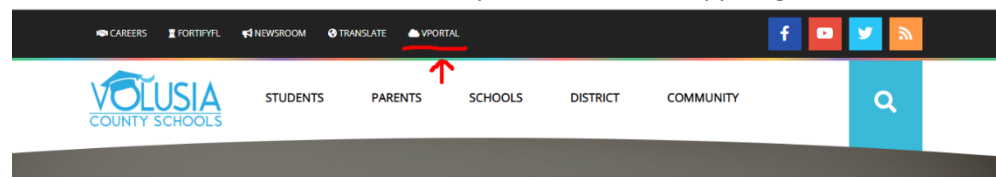

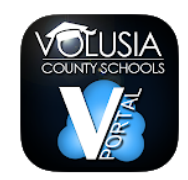

- **2. Login to VPortal-** Username: Student Alpha **\*\*\*\*[\\*@vsc2go.net](mailto:ALPHA@vsc2go.net)** Password: Student birthdate **MMDDYYYY**
- **3. Click Digital Resources-**

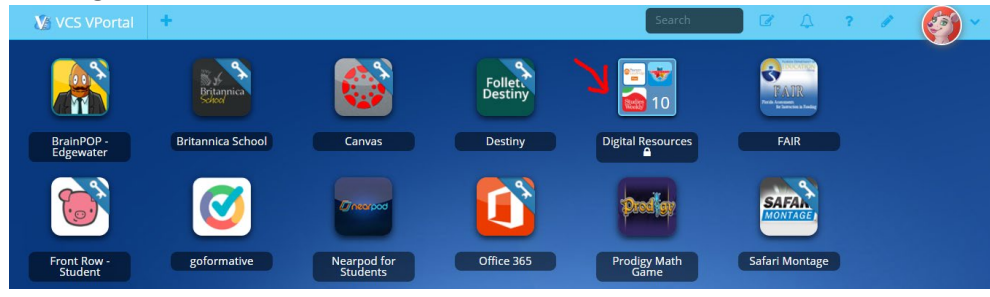

**4. Click Grade \_ McGraw Hill ConnectEd – Reading Wonders**

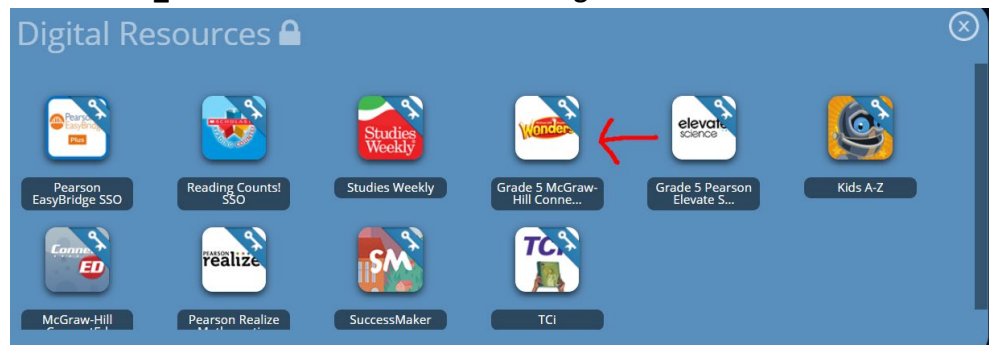

**5. Click Launch**

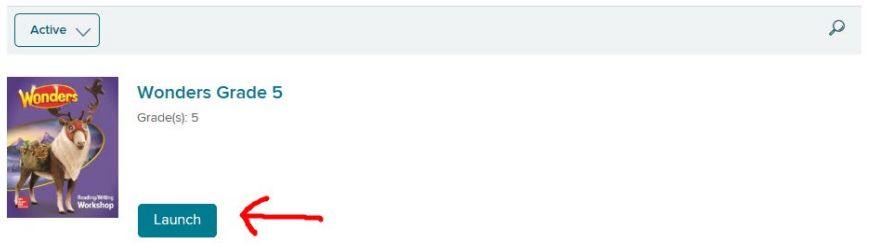

**6. The students have access to the Wonders text, practice skill games, and assignments.**

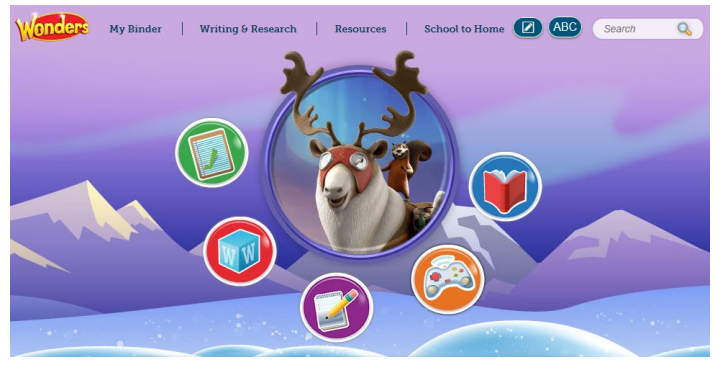